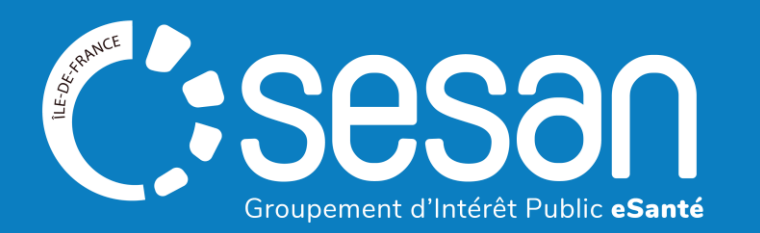

# REFORME DES SOINS MEDICAUX ET DE READAPTATION (SMR)

# GUIDE DE MISE A JOUR DE L'OFFRE DANS LE ROR ET VIATRAJECTOIRE POUR UN ETABLISSEMENT SMR PORTEUR D'UNE ACTIVITE D'EXPERTISE

A destination des référents ROR/ViaTrajectoire et des référents médicaux

**NOVEMBRE 2023**

# Sommaire

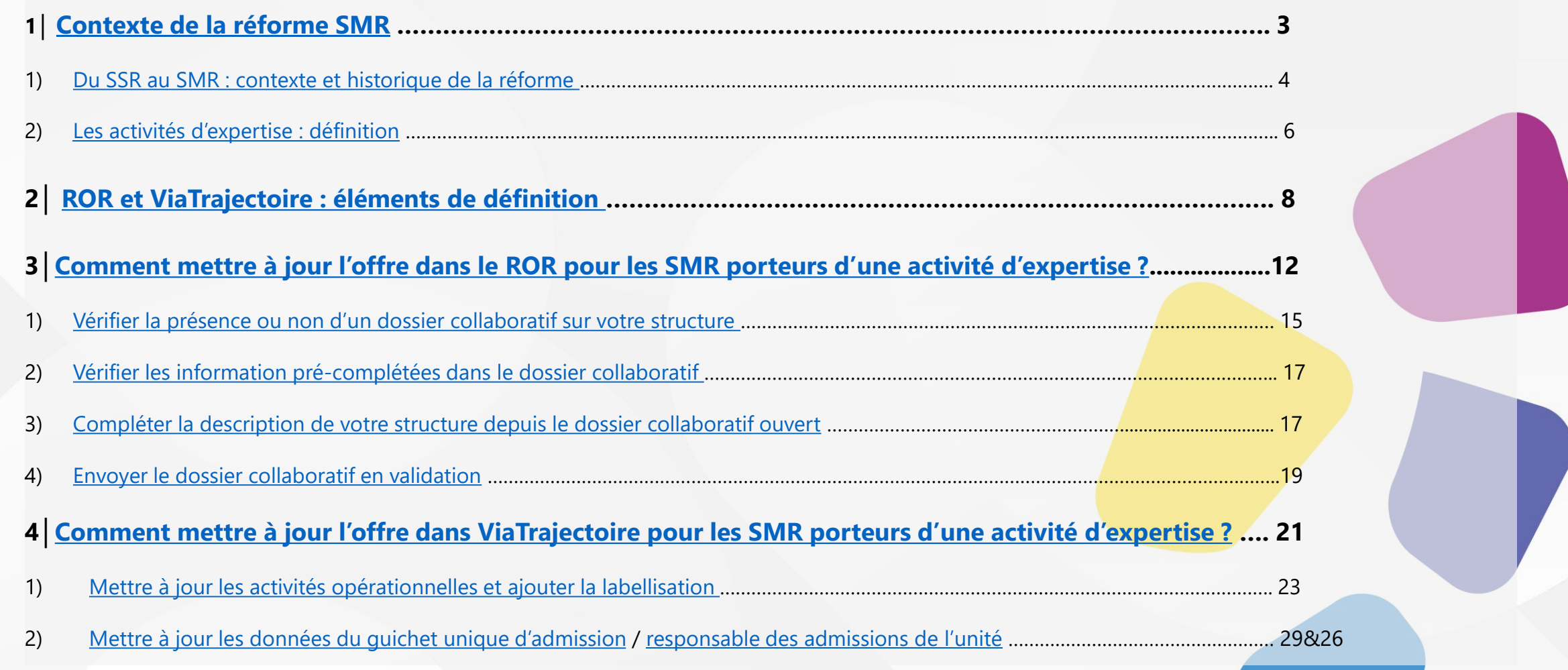

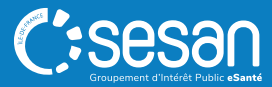

<span id="page-2-0"></span>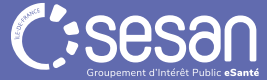

### <span id="page-3-0"></span>Du SSR au SMR : contexte et historique de la réforme (1/2)

#### **Avant 2008**

- **2 secteurs de prise en charge distincts** :
	- o Soins de suite, convalescence et moyen séjour
	- o Rééducation fonctionnelle

#### **A partir de 2008**

- **Fusion des 2 secteurs en Soins de Suite et de Réadaptation (SSR)** (décret du 17 avril 2008 relatif aux conditions techniques de fonctionnement applicables à l'activité de soins de suite et de réadaptation)
- **3 catégories d'activités de SSR :** 
	- o **Activité polyvalente** : comprend les missions socles des SSR sans activité spécialisée (=autorisation socle)
	- o **Activité spécialisée** : prise en charge des affections complexes telles que : les affections de l'appareil locomoteur ; du système nerveux ; cardio-vasculaires ; respiratoires ; digestives, métaboliques ou endocriniennes ; grands brûlés ; de personnes âgées polypathologiques dépendantes ou à risque de dépendance ; onco-hématologiques ; ou affections liées à des conduites addictives.
	- o **Autorisation spécifique pour la prise en charge des enfants ou des adolescents**

### Du SSR au SMR : contexte et historique de la réforme (2/2)

#### **A partir de 2023**

- **Evolution de la dénomination de l'activité SSR qui devient Soins Médicaux et de Réadaptation (SMR)** (décret du 11 janvier 2022 relatif aux conditions d'implantation de l'activité de soins médicaux et de réadaptation) :
	- o L'activité « polyvalent » devient une autorisation à part entière
	- o L'autorisation de SMR est exercée suivant les modalités et mentions suivantes :

**Introduction d'un nouveau niveau de gradation : les Activités d'Expertise (AE)** *(cf slide suivante).* 

#### **Autorisations SMR**

- **\* Modalité « Pédiatrie » comprenant les mentions suivantes : enfants et adolescents ; jeunes enfants, enfants et adolescents ;**
- **\* Modalité « Cancers » comprenant les mentions suivantes : oncologie ; onco-hématologie**
- **\* Mention « Gériatrie »**
- **\* Mention « Système digestif, endocrinologie, diabétologie, nutrition »**
- **\* Mention « Polyvalent »**
- Mention « Locomoteur »
- Mention « Système nerveux »
- Mention « Cardio-vasculaire »
- Mention « Pneumologie »
- Mention « Brûlés » ;
- Mention « Conduites addictives »

#### **Activités d'expertise (labellisées par l'ARS)**

- Réadaptation neuro-orthopédique ;
- Service de réadaptation post-réanimation (SRPR) ;
- Prise en charge en réadaptation précoce post-aigüe neurologie (PREPAN) ;
- Prise en charge de personnes en état végétatif chronique (EVC) ou en état paucirelationnel (EPR) ;
- Prise en charge des troubles cognitifs et comportementaux des patients cérébrolésés ;
- Prise en charge des patients atteints de lésions médullaires ;
- Prise en charge en réadaptation précoce post-aigüe respiratoire (PREPAR) ;
- Prise en charge en réadaptation précoce post-aigüe cardiologique (PREPAC) ;
- Prise en charge des patients atteints de troubles cognitifs sévères liés à une conduite addictive ;
- Prise en charge des obésités complexe ;
- Prise en charge des patients amputés complexes, appareillés ou non

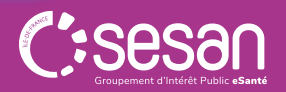

REFORME SMR : GUIDE DE MISE A JOUR DE L'OFFRE DANS LE ROR ET VIATRAJECTOIRE │ 03/11/2023 │ 5

#### **Légende**

**\*** Autorisations SMR avec une nouvelle modalité et mentions

**\*** Autorisations SMR avec une nouvelle dénomination

**\*** Autorisation SMR Polyvalent à part entière

### <span id="page-5-0"></span>Les activités d'expertise (1/2)

La réforme SMR introduit **un nouveau niveau de gradation des soins** dans le champ de la réadaptation : **les Activités d'Expertise (AE). En Île-de-France, 11 activités d'expertise ont été identifiées par l'ARS Île-de-France.**

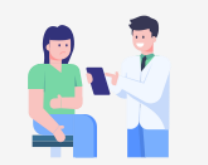

Les patients pris en charge en SMR avec AE présentent des **profils de déficiences complexes et sévères**. Ces profils imposent **une expertise spécialisée** et nécessitent la mise à disposition de compétences pluriprofessionnelles, d'un plateau technique et d'équipements spécifiques.

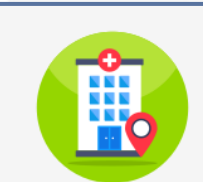

Les AE font l'objet **d'une labellisation par les ARS et le Ministère de la Santé et de la Prévention**, et bénéficient de **financements spécifiques**. Plusieurs établissements se sont positionnés sur ces différentes activités en Île-de-France et sont validés par l'ARS. **Onze activités d'expertises adulte**  ont été identifiées par le Ministère, et bénéficient de cahiers des charges spécifiques.

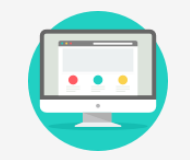

Le description des activités d'expertise a démarré **dès le 1er Juillet 2023 dans les outils numériques :** 

- Dans le ROR pour la description de l'offre
- Dans ViaTrajectoire pour les admissions vers les SMR .

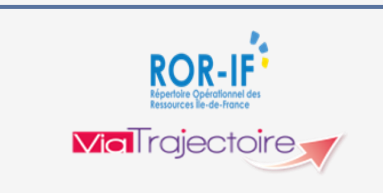

#### **Les impacts dans le ROR** :

- Création d'une unité opérationnelle « Activité d'expertise » par SESAN.
- Complétude des informations par les établissements

#### **Les impacts dans ViaTrajectoire** :

- Indiquer le nom du responsable admission
- Création d'un thésaurus permettant d'orienter le patient vers l'activité d'expertise.

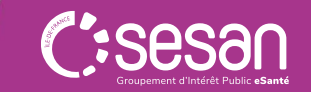

*SOURCE : ARS Île-de-France https://www.iledefrance.ars.sante.fr/les-activites-dexpertises-adulte-en-soins-medicaux-de-readaptation-smr-ex-ssr* 

### Les activités d'expertise en Ile-de-France (2/2)

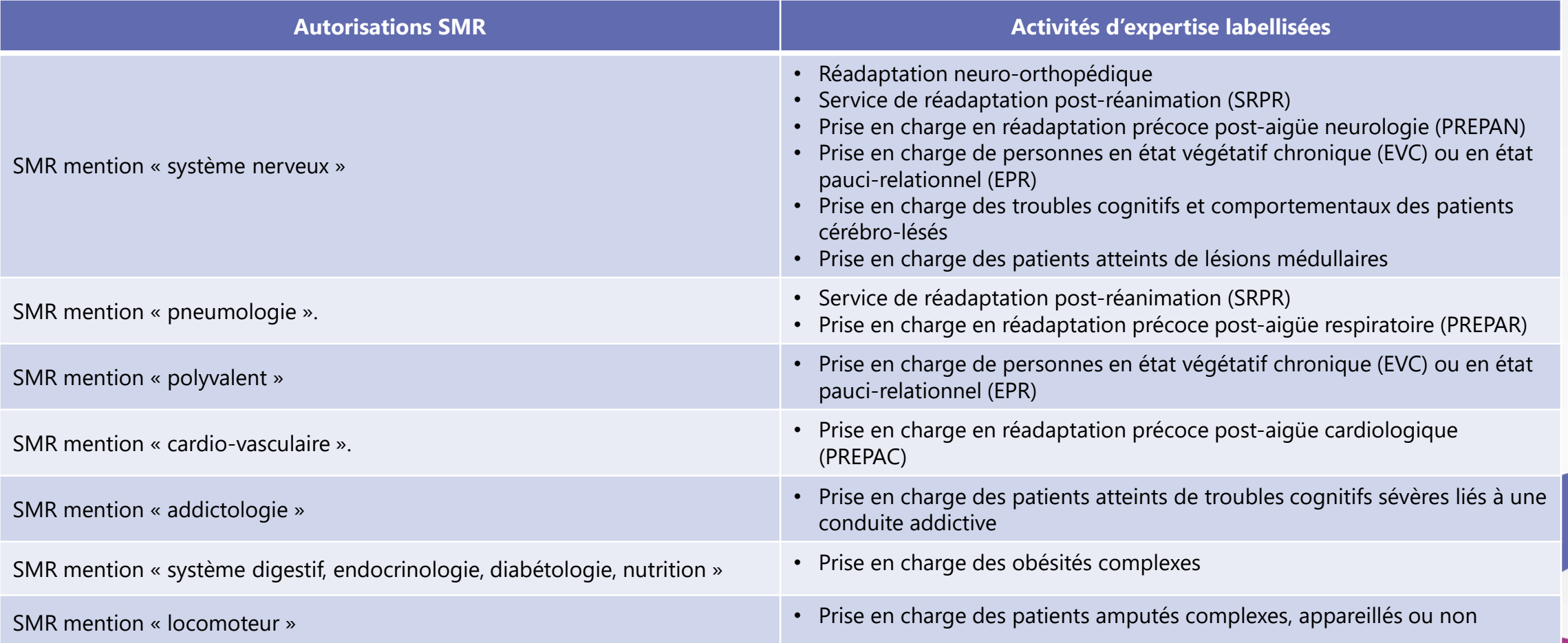

*SOURCE : ARS Île-de-France https://www.iledefrance.ars.sante.fr/les-activites-dexpertises-adulte-en-soins-medicaux-de-readaptation-smr-ex-ssr* 

# <span id="page-7-0"></span>LE ROR ET VIATRAJECTOIRE : ELEMENTS DE DEFINITION

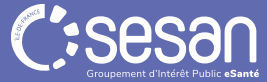

# II. LES IMPACTS DE LA REFORME SMR SUR LE ROR ET VIATRAJECTOIRE

Définitions : le Répertoire opérationnel des ressources (ROR) et ViaTrajectoire

**Le ROR et ViaTrajectoire** sont inscrits dans **la doctrine du numérique en santé comme référentiels socles sur le territoire national**.

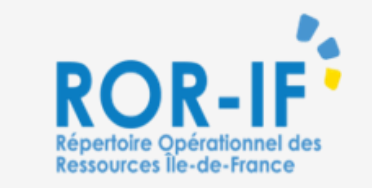

Le ROR-IF est le **référentiel de l'offre de soins** des établissements de santé, sociaux et médico sociaux d'Île de France. **La réforme SMR justifie l'actualisation de la description de l'offre régionale des établissements.**

#### Il se compose :

- De **données administratives**, alimentées notamment par des sources nationales (FINESS)
- De **données opérationnelles** décrivant les modes de prises en charge et les activités proposées par l'établissement. Elles sont renseignées **par le référent ROR et validées par le directeur de la structure**

**Il alimente les outils numériques régionaux et nationaux tels que ViaTrajectoire, Atomes/Maillage, Santé.fr…**

**MolTrajectoire** 

ViaTrajectoire est une **plateforme sécurisée d'orientation jusqu'à l'admission dans le champ sanitaire et médico-social. ViaTrajectoire évolue pour intégrer la réforme SMR.**

#### Il se compose de **4 fonctionnalités :**

- **L'annuaire** : recherche d'établissements en fonction de critères
- **La demande d'admission** : propose une orientation adaptée aux besoins des patients
- **Le tableau de bord** : gestion en temps réel des demandes reçues/annulées/refusées et des listes d'attente
- **L'observatoire** : aide au pilotage et extraction de statistiques sur l'activité de l'établissement

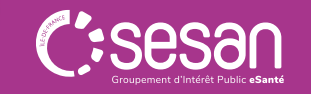

# II. LES IMPACTS DE LA REFORME SMR SUR LE ROR ET VIATRAJECTOIRE

### La synchronisation ROR/ViaTrajectoire

#### **La description de votre établissement doit être réalisée dans le ROR :**

- ✓ La description de votre établissement sera reprise dans ViaTrajectoire
- ✓ Toute modification doit être réalisée depuis le ROR
- ✓ Seuls les champs suivants sont modifiables depuis ViaTrajectoire :
	- Le responsable des admissions
	- Le thesaurus de pathologies
	- Habilitations

#### **Les étapes nécessaires pour que des unités synchronisées avec le ROR apparaissent correctement dans ViaTrajectoire**

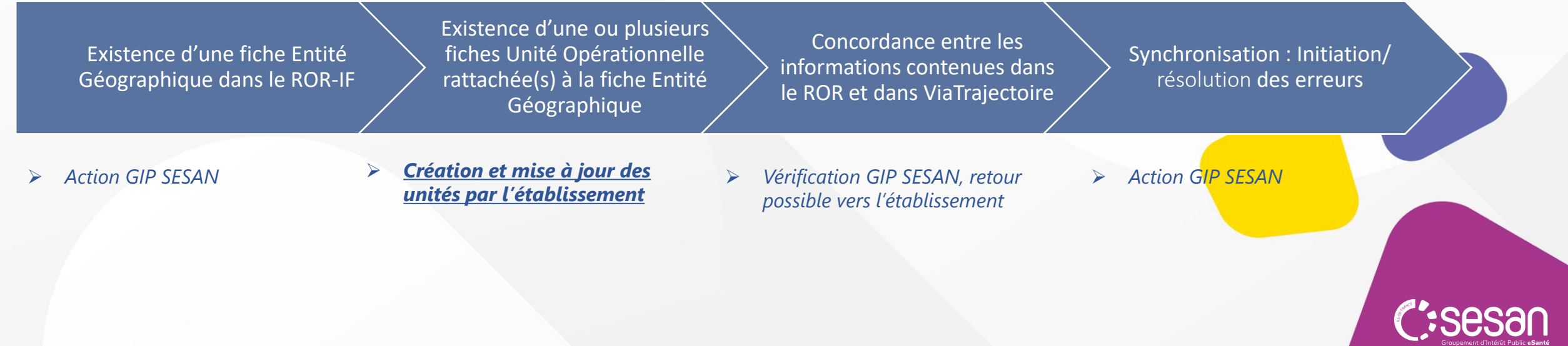

# II. LES IMPACTS DE LA REFORME SMR SUR LE ROR ET VIATRAJECTOIRE

### La synchronisation ROR/ViaTrajectoire : exemple

- Les données présentes dans le ROR **sont reprises de manière automatique dans ViaTrajectoire** et dans les autres outils numériques connectés au ROR.
- Cette mise à jour entre les deux outils est réalisée **quotidiennement à 18 h**.

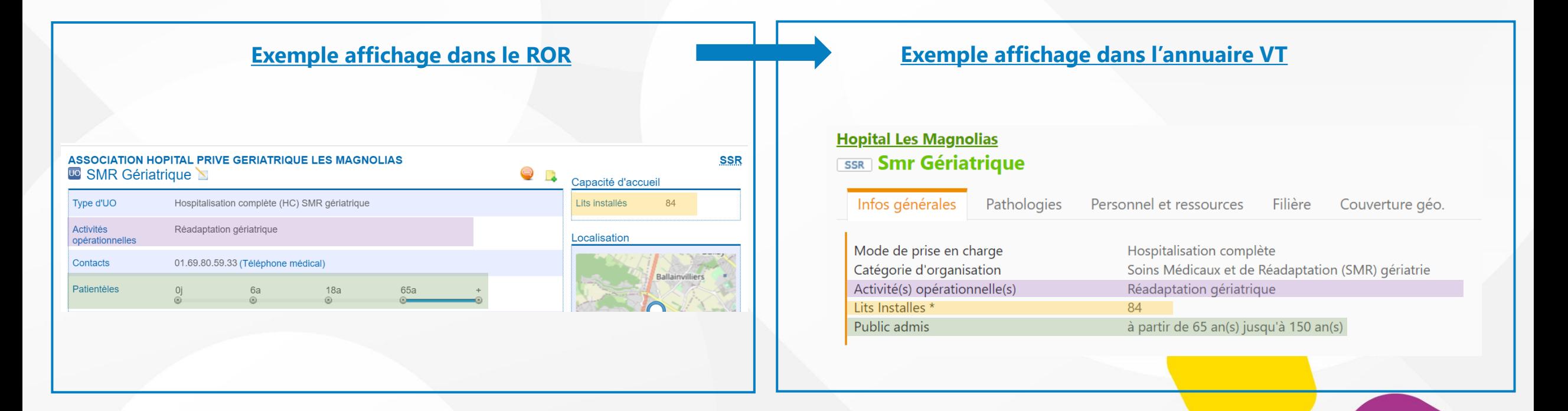

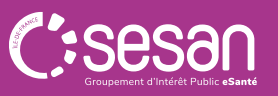

<span id="page-11-0"></span>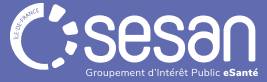

### Mettre à jour son offre dans le ROR : description des activités d'expertise

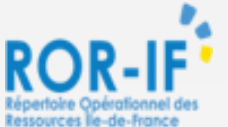

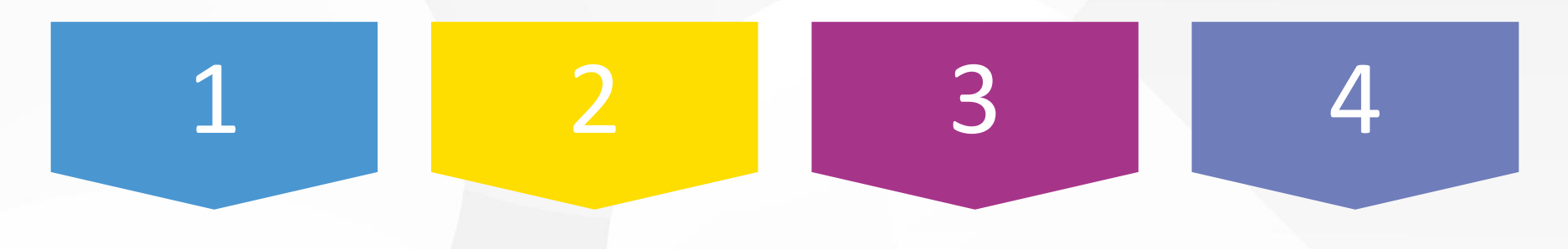

Vérifier la présence ou non d'un dossier collaboratif sur votre structure

Vérifier les information précomplétées dans le dossier collaboratif

Compléter, si besoin, la description de votre structure depuis le dossier collaboratif ouvert

Envoyer le dossier collaboratif **en validation**

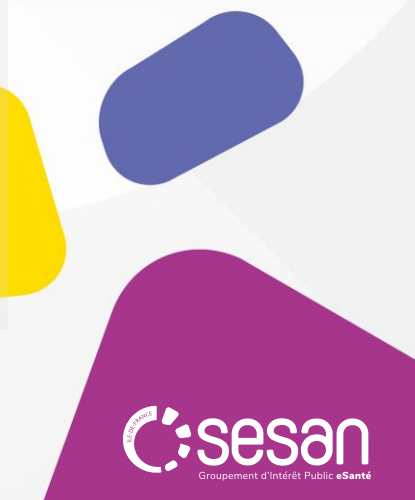

*Chaque étape est détaillée dans les slides suivantes*

Mettre à jour son offre dans le ROR : description des activités d'expertise

#### **Etape 1**. Connectez-vous au ROR

#### La connexion au ROR : <https://www.ror-if.fr/ror/>

**Bienvenue sur l'application ROR-IF** 

En vous connectant vous confirmez avoir lu et accepté les conditions générales d'utilisation

Si vous rencontrez des difficultés pour vous connecter ou pour saisir vos disponibilités en lits, contactez le support utilisateur au 01 83 76 30 31 du lundi au vendredi de 8h à 20h ou envoyez un mail en cliquant ICI

Pour vous connecter en tant que kinésithérapeute ou en tant que professionnel du secteur handicap, cliquez **ICI** 

#### Télécharger tous les documents du ROR

#### **Consulter les mentions légales**

#### $V.(22.01.06 02)$

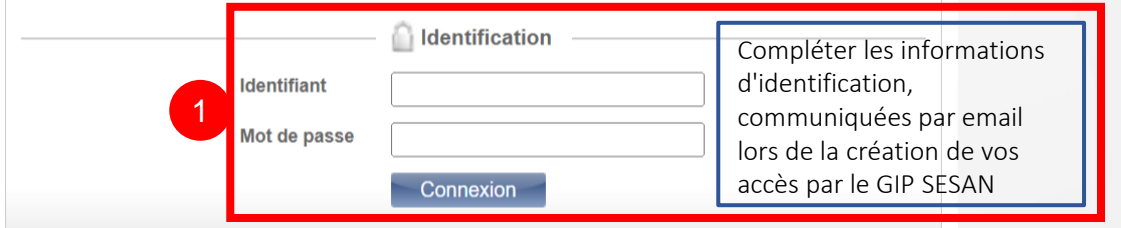

En cas de perte de MDP ou identifiant contacter le support SESAN (du lundi au vendredi de 8h à 20h)

#### $\bullet$  Tel : 01 83 76 30 31

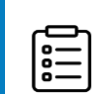

- *Formulaire à compléter en indiquant votre*
- *demande :* [https://formulaire-support.sante-idf.fr](https://formulaire-support.sante-idf.fr/)

#### Rappel : habilitations qui peuvent vous être attribuées

- Directeur : possibilité de modifier et de valider les informations contenues dans le ROR
- Référent : possibilité de modifier les informations contenues dans le ROR

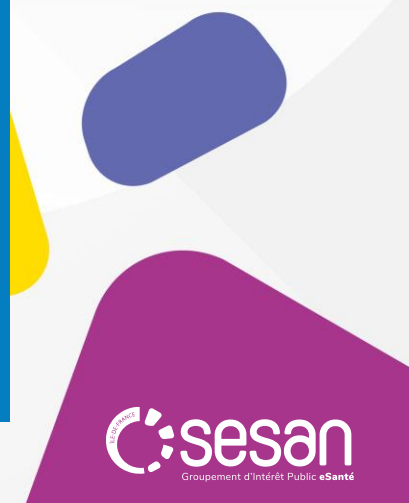

<span id="page-14-0"></span>Mettre à jour son offre dans le ROR : description des activités d'expertise

**Etape 2**. Accéder aux dossiers collaboratifs ouverts sur votre structure

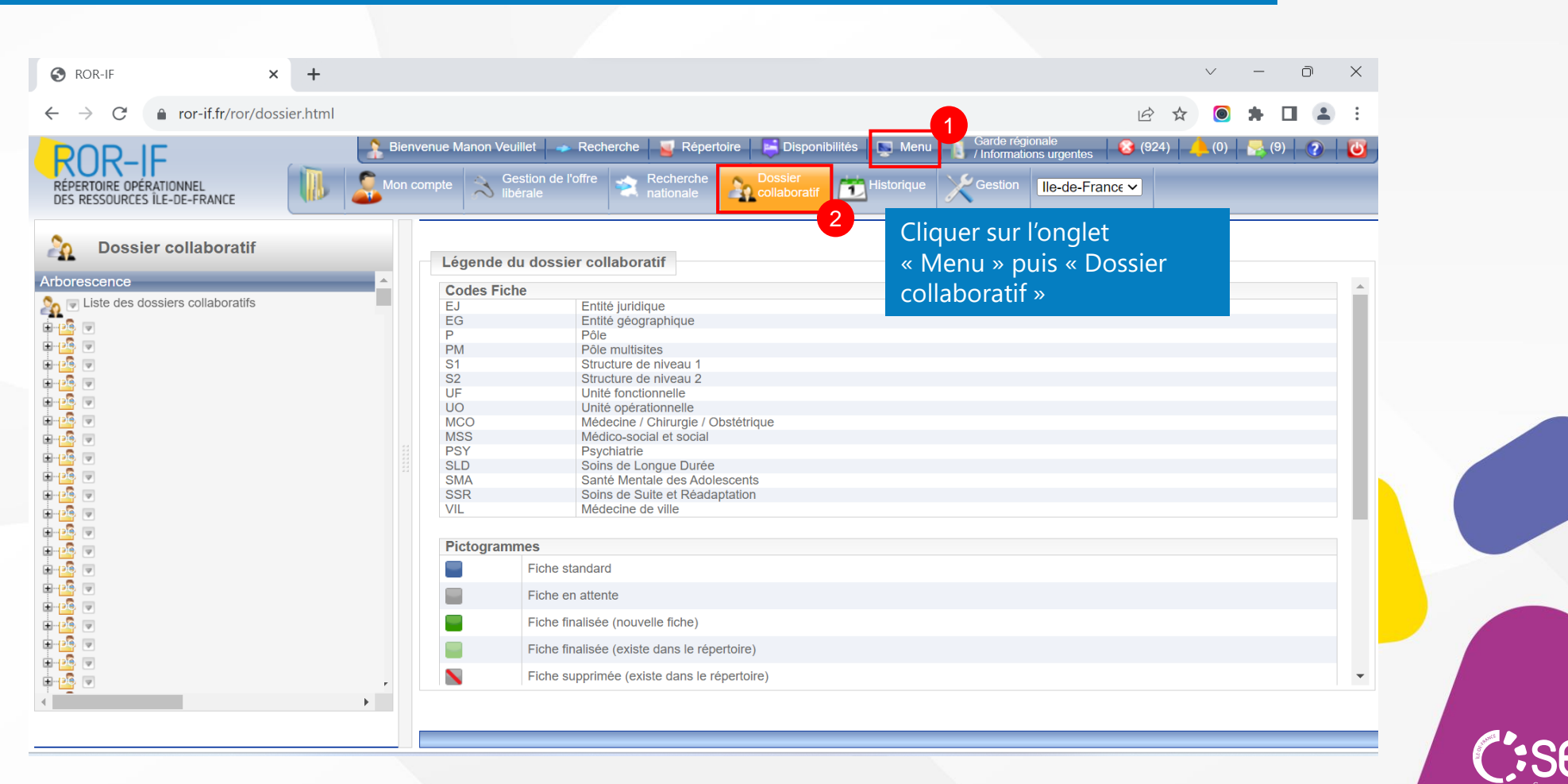

Ressources lie-de-France

Mettre à jour son offre dans le ROR : description des activités d'expertise

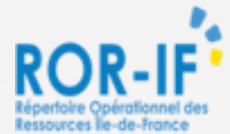

**Etape 3**. Sélectionner votre dossier collaboratif puis la fiche comportant la mention « Activité d'Expertise »

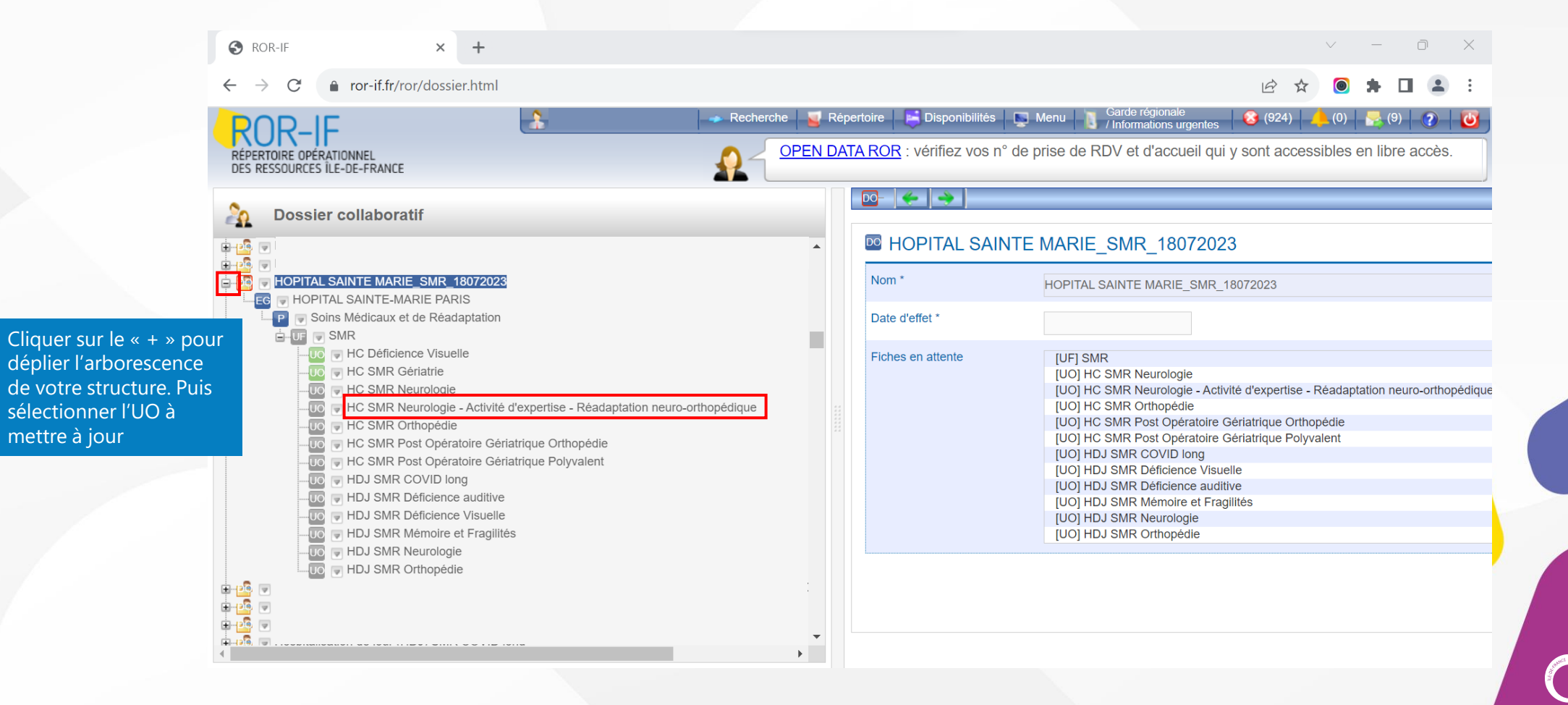

<span id="page-16-0"></span>Mettre à jour son offre dans le ROR : description des activités d'expertise

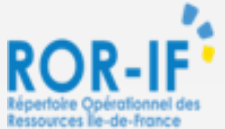

### **Etape 4**. Vérifier l'ensemble des éléments pré-complétés. Recommandé : compléter les champs non renseignés (actes spécifiques, équipements spécifiques…)

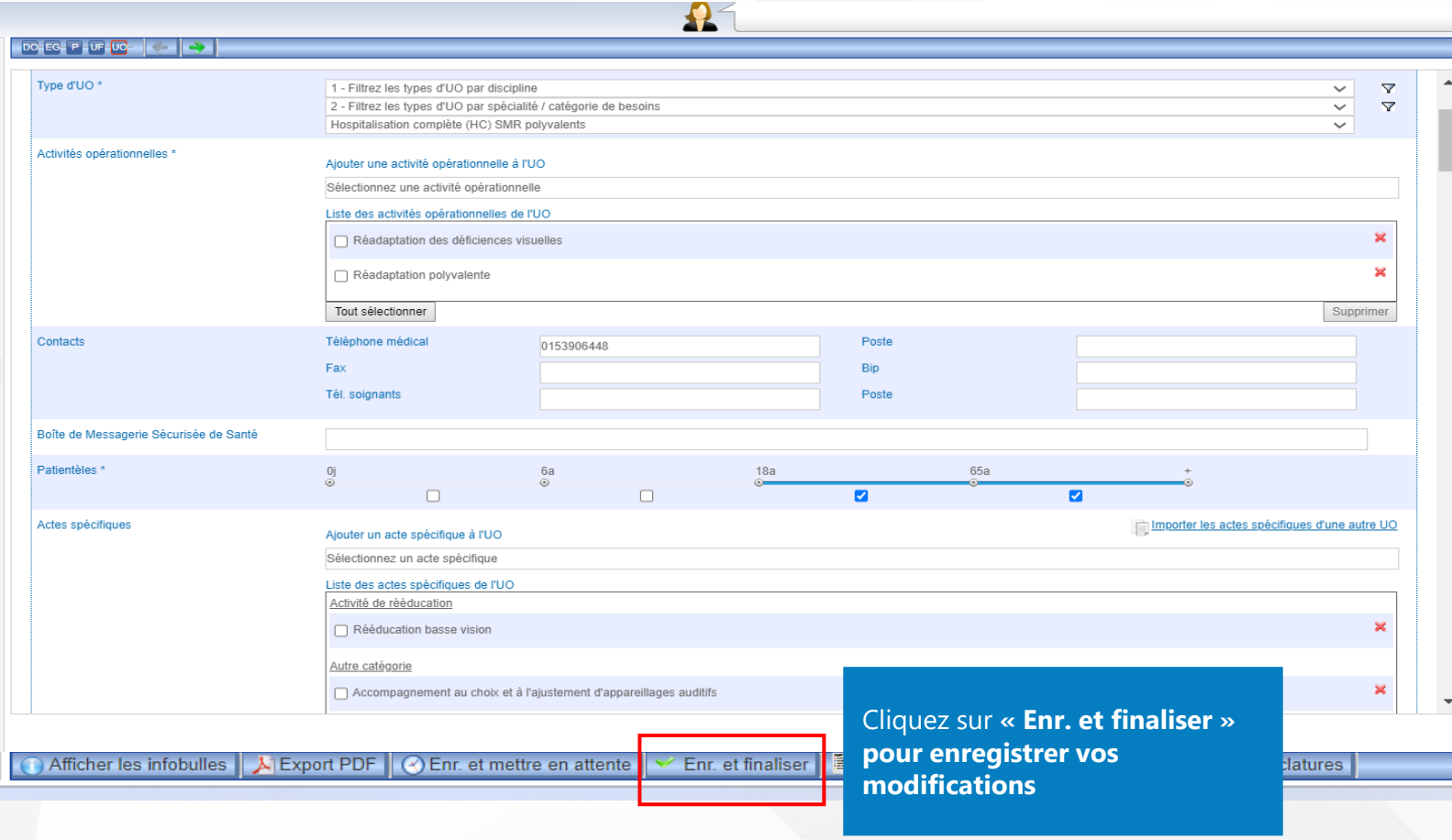

#### **Liste des informations à vérifier/compléter :**

- **Contact (au moins un n° de contact joignable par des professionnels externes à votre structure)**
- **Activités opérationnelles**
- **Type d'unité opérationnelle (UO)**
- **Âge des patients accueillis (patientèle)**
- **Responsable**
- **Planning d'ouverture**
- **Nombre de lits installés**

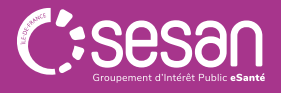

Mettre à jour son offre dans le ROR : description des activités d'expertise

**Etape 5**. Envoyer votre dossier collaboratif en validation : l'ensemble de vos fiches doivent être enregistrées et finalisées. Les icônes UO, UF ou Pôles initialement grisés, passent alors au vert.

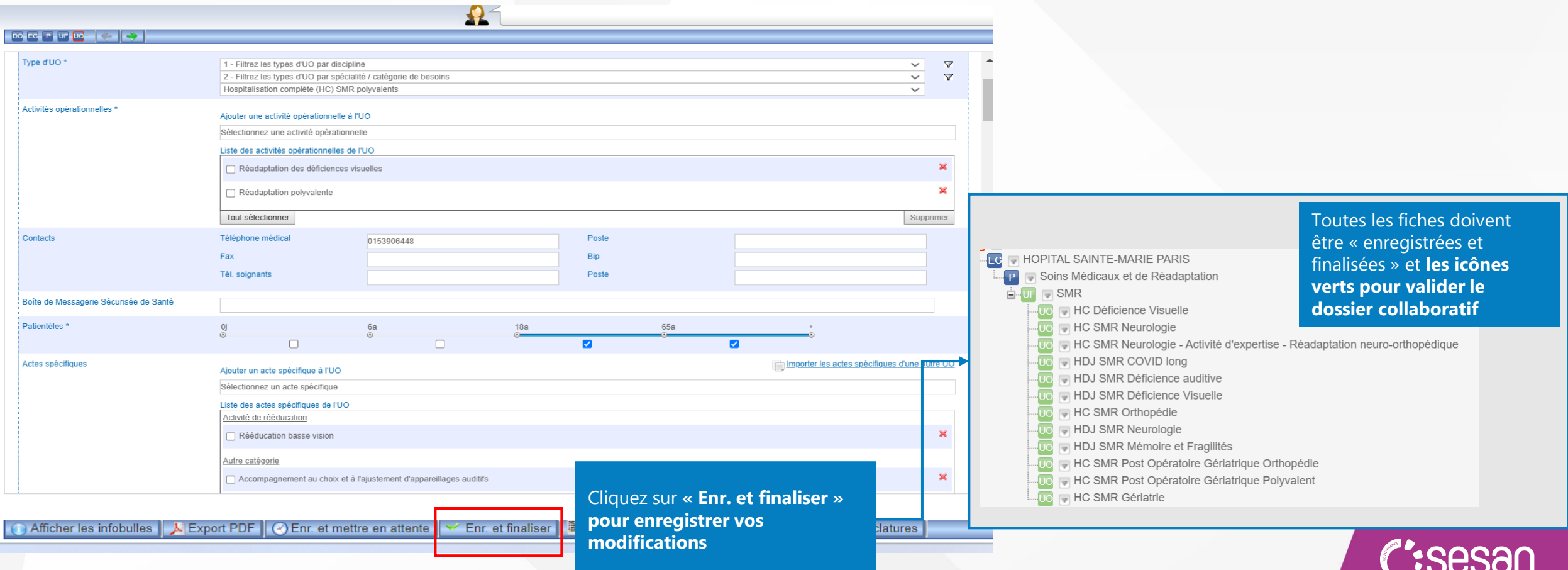

<span id="page-18-0"></span>Mettre à jour son offre dans le ROR : description des activités d'expertise

### **Etape 6**. Envoyer votre dossier collaboratif en validation

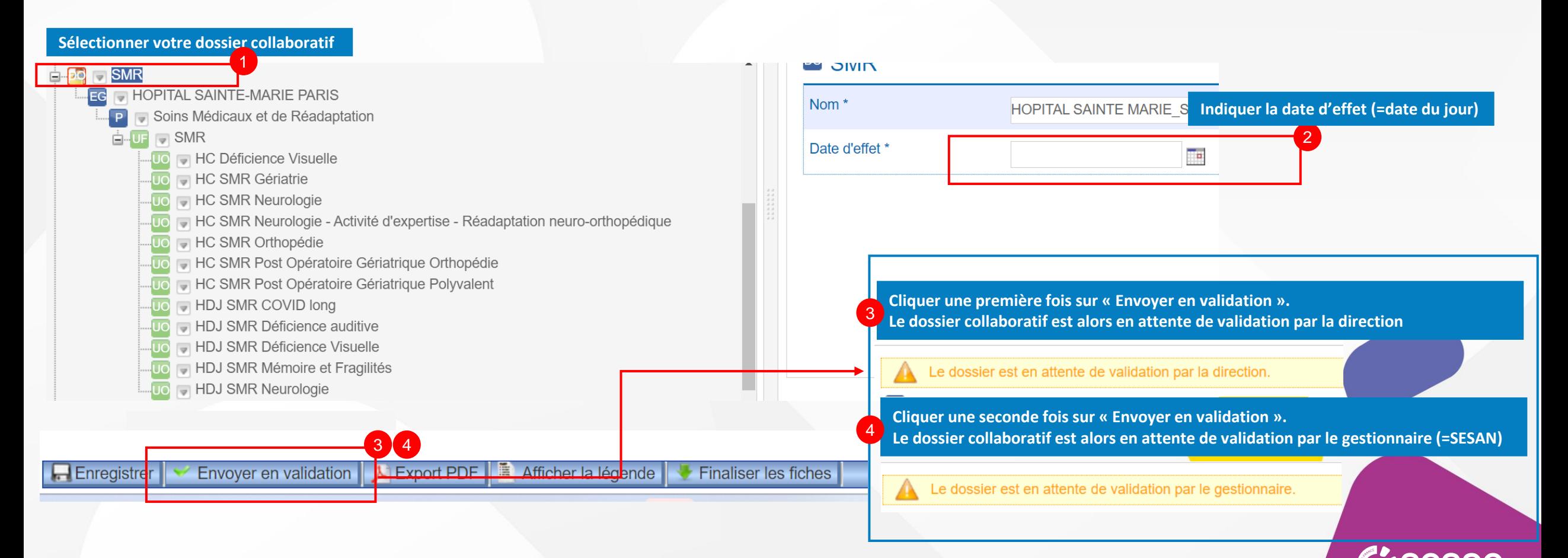

Mettre à jour son offre dans le ROR : description des activités d'expertise

### **Etape 7**. Affichage des mises à jour dans le Répertoire du ROR

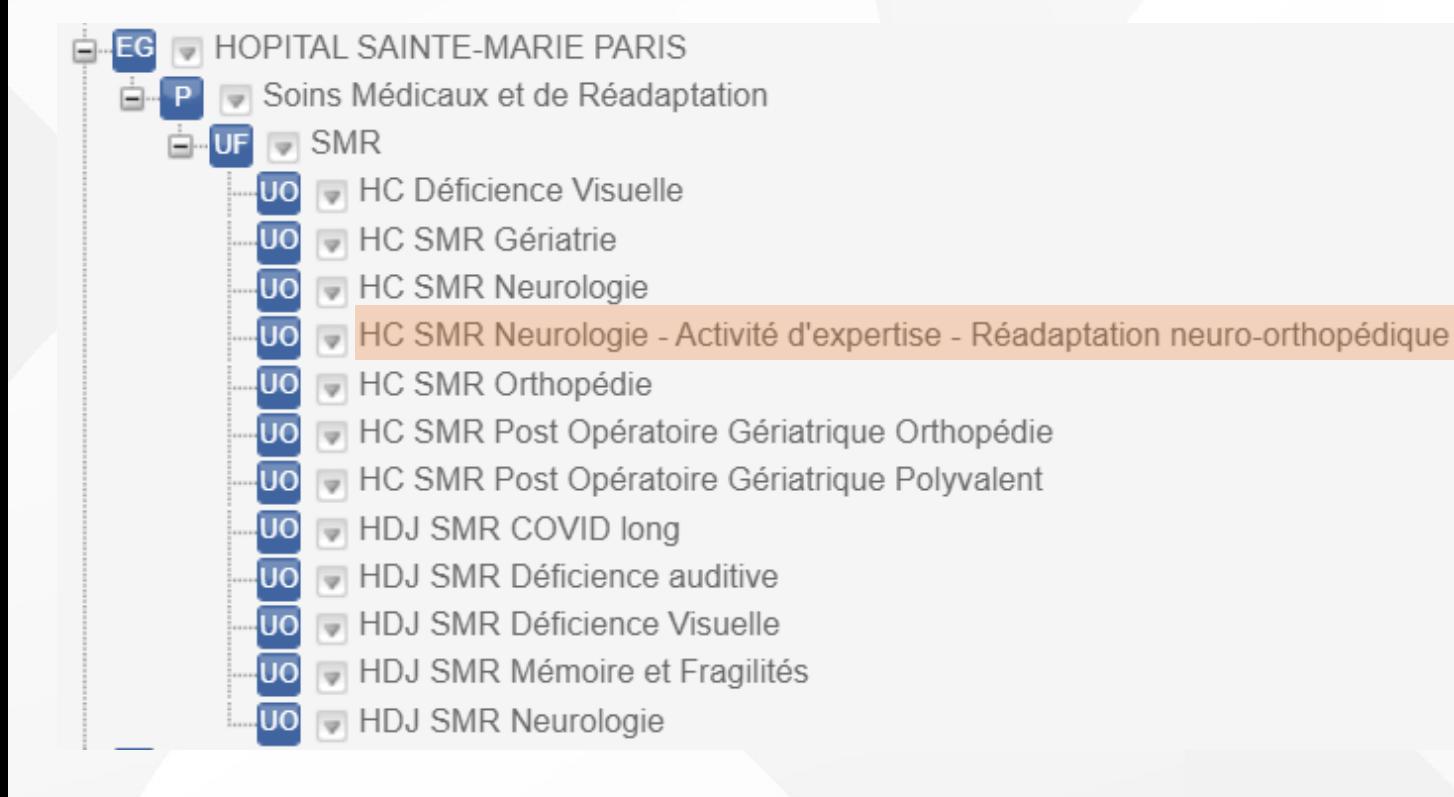

**Affichage de l'activité d'expertise ajoutée dans le Répertoire du ROR**

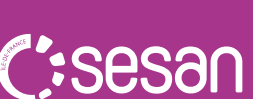

### <span id="page-20-0"></span>Mettre à jour son offre dans ViaTrajectoire : mise à jour des unités « activité d'expertise »

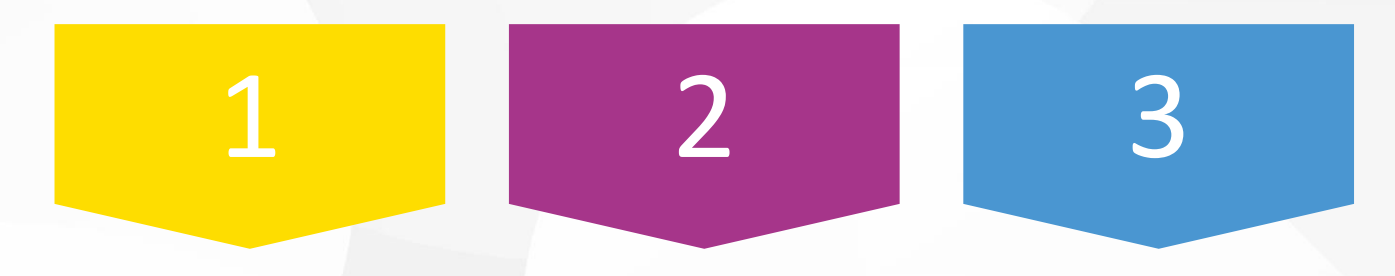

Après validation du dossier collaboratif dans le ROR, **les unités « activités d'expertise » décrites seront reprises automatiquement dans VT**

Ajouter le **Thesaurus** de pathologies qui va permettre l'orientation dans l'outil

Le **responsable des admissions**  est un champ à remplir obligatoirement dans VT

**Moll**rajecto

*Chaque étape est détaillée dans les slides suivantes*

### Mettre à jour son offre dans ViaTrajectoire : mise à jour des unités « activité d'expertise »

**Vial** rajed

• Pour accéder à **ViaTrajectoire**, connectez-vous à l'espace **Professionnels en établissement**. En cas de perte ou d'absence d'identifiant contacter le support SESAN • Si vous avez perdu votre identifiant, contactez le support utilisateurs (du lundi au vendredi de 8h à 20h) • Si vous avez oublié votre mot de passe cliquez sur « Mot de passe oublié ? »Tel : 01 48 78 75 82 **ViolTrajectoire** Bienvenue sur ViaTrajectoire Plateforme de recette E [https://formulaire-support.sante-](https://formulaire-support.sante-idf.fr/)> Accueil idf.fr Une orientation personnalisée et informatisée Annuaires ViaTrajectoire est un service public, gratuit et sécurisé qui propose une aide à l'orientation personnalisée dans le domaine de la santé. Établissements pou tablissements pour

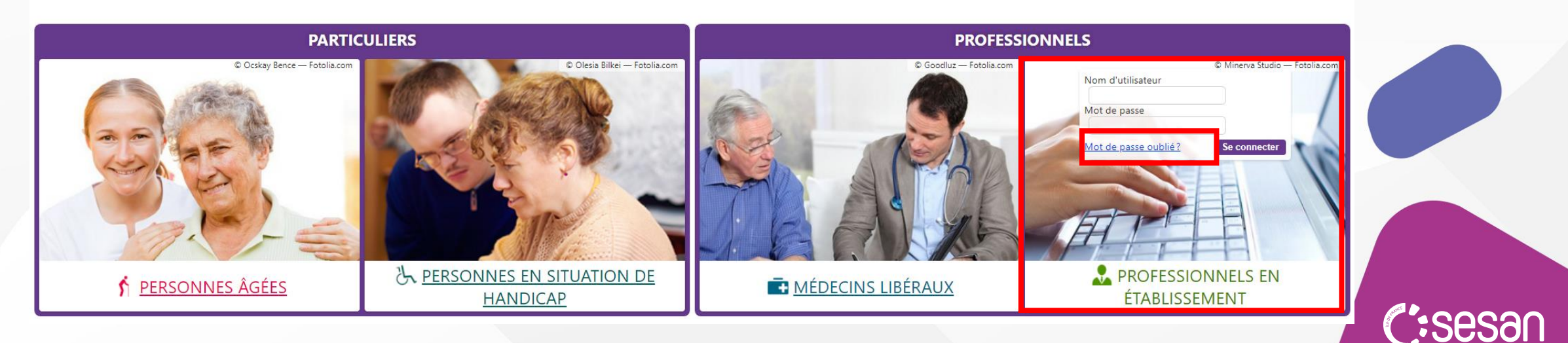

<span id="page-22-0"></span>Mettre à jour son offre dans ViaTrajectoire : mise à jour des unités « activité d'expertise »

### **Etape 1.** Accéder à votre établissement (1/2)

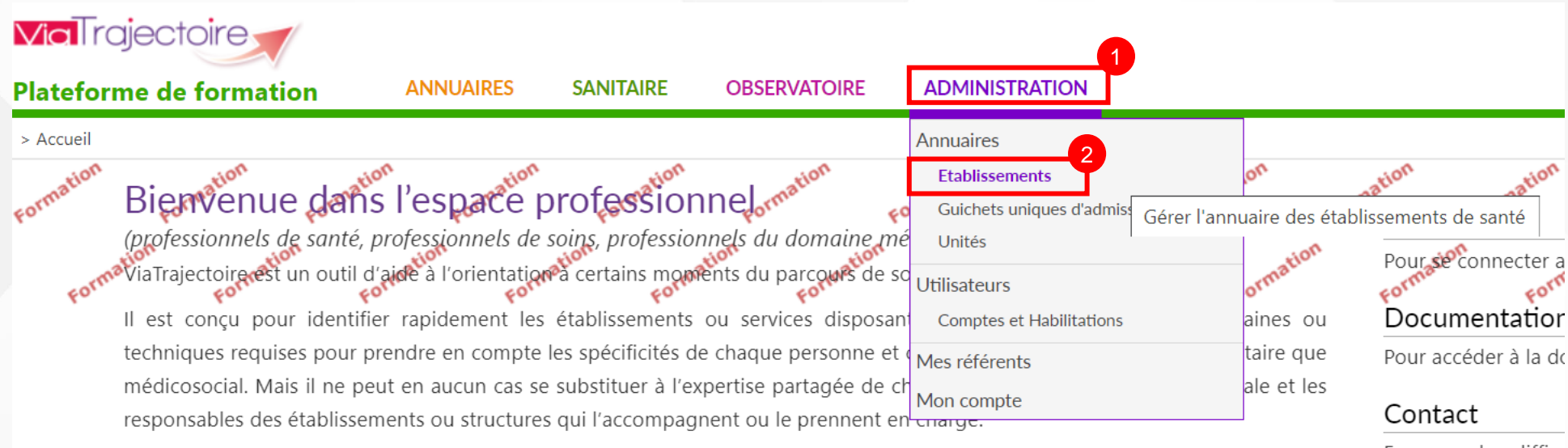

Les propositions d'orientation sont faites en fonction des lois et décrets régissant les domaines sanitaires et médico-sociaux, des ressources déclarées par les établissements ou services, et dans le respect des bonnes pratiques de soins recommandées par les sociétés savantes, la Haute Autorité de Santé et les agences nationales concernées (ANAP, ANESM...).

L'utilisation de ViaTrajectoire est soumise à des engagements décrits dans les Conditions Générales d'Utilisation que doit signer

En cas de difficu d'information, accé contacter le supp concerné : cliquer io

 $\mathbf{u}$  $\overline{a}$ 

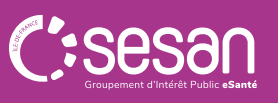

**Vial** raje

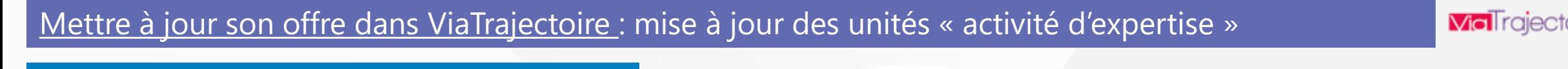

#### **Etape 2.** Accéder à votre établissement (2/2) **Might algebroire** Déconnexion 合 **ANNUAIRES HANDICAP OBSERVATOIRE ADMINISTRATION Plateforme de recette** > Accueil > Administration > Annuaires > Gérer l'annuaire des établissements de santé  $AAA$

### **GÉRER MES ÉTABLISSEMENTS**

#### $\leftarrow$  @ Outils ROR

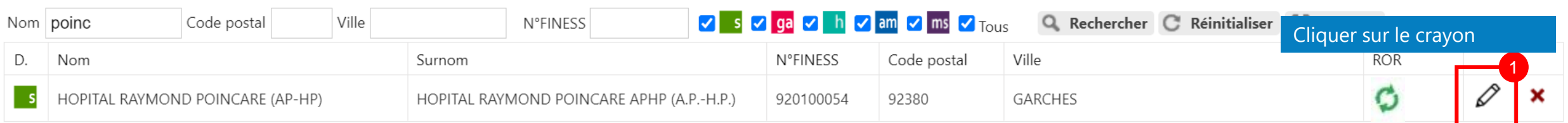

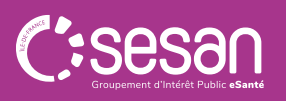

### Mettre à jour son offre dans ViaTrajectoire : mise à jour des unités « activité d'expertise »

#### **Etape 3.** Accéder à l'unité d'expertise

### **S HOPITAL RAYMOND POINCARE (AP-HP)**

Infos générales Unités de soins **Consultations Habilitations** 1 MODIFIER / DÉFINIR LES UNITÉS DE SUINS DE L'ÉTABLISSEMENT : UNITÉS MCO: · Médecine aiquë spécialisée : Modifier Fermer · Neurologie -Modifier Fermer · Réanimation · Modifier Fermer · Soins intensifs pneumologie-**Modifier** Fermer · Surveillance continue-Modifier Fermer UNITÉS SSR : · MPR neurologie -Hôpital de jour -pathologies cérébrales, vasculaires, traumatiques **Modifier** Fermer · MPR neurologie -pathologies cerebrales, vasculaires, traumatiques Modifier Fermer · MPR Neurologie -Pathologies médullaires Modifier Fermer · MPR pédiatrique - Hospitalisation de Semaine:pathologies neurologiques congénitales ou acquises Modifier Fermer · MPR pédiatrique- Hôpital de jour: Classes thérapeutiques pour troubles des apprentissages Modifier Fermer · MPR pédiatrique- Hospitalisation complète:pathologies neurologiques ou orthopédiques avec insuffisance respiratoire Modifier Fermer Modifie • MPR pédiatrique-Hôpital de jour:pathologies neurologiques congénitales ou acquises  $\overline{2}$ Fermer Modifier Fermer SMR Neurologie - Hospitalisation complète – Pathologies médullairesAjouter une unité

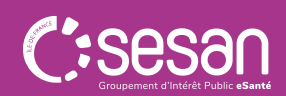

**Vial** rajectoi

Retour

<span id="page-25-0"></span>Mettre à jour son offre dans ViaTrajectoire : mise à jour des unités « activité d'expertise »

**Mollrajecto** 

Dupliquer

Retou

### **Etape 4**. Mettre à jour les activités opérationnelles et ajouter la labellisation (1/2)

#### **S HOPITAL RAYMOND POINCARE (AP-HP)**

#### **SMR Neurologie - Hospitalisation complète – Pathologies médullaires**

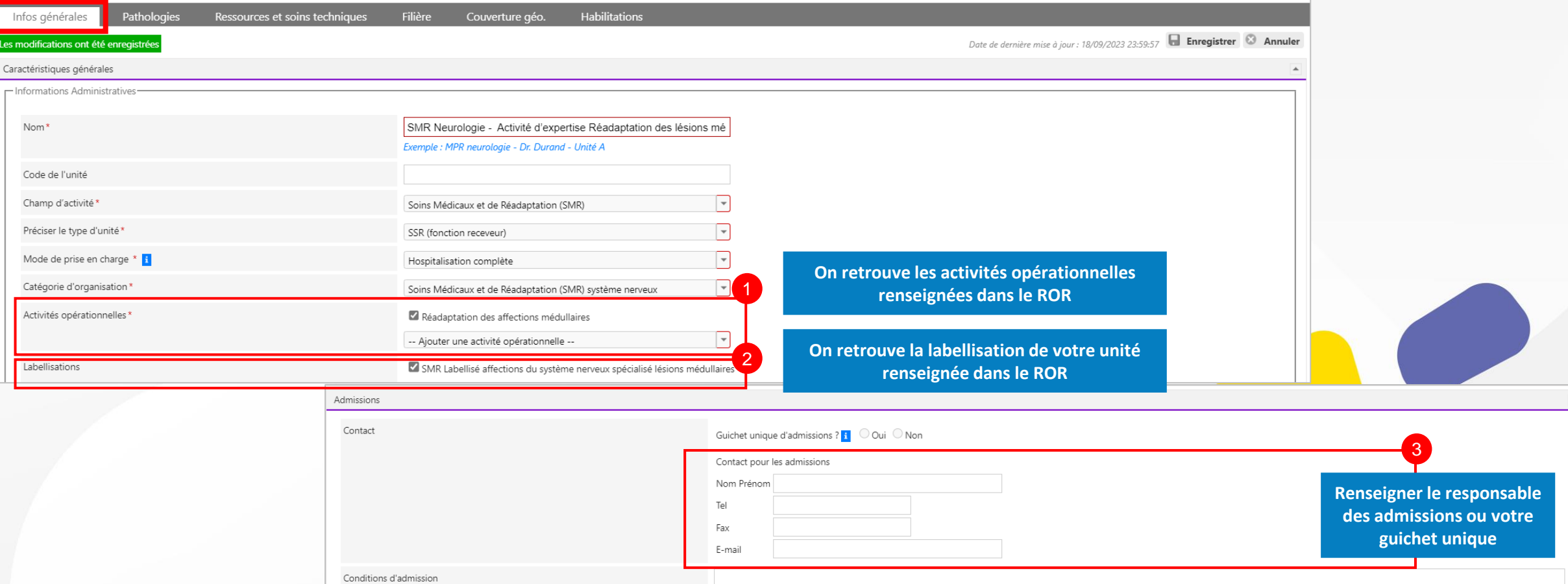

**Might** rajecto

Mettre à jour son offre dans ViaTrajectoire : mise à jour des unités « activité d'expertise »

### **Etape 5**. Mettre à jour les activités opérationnelles et ajouter la labellisation (2/2)

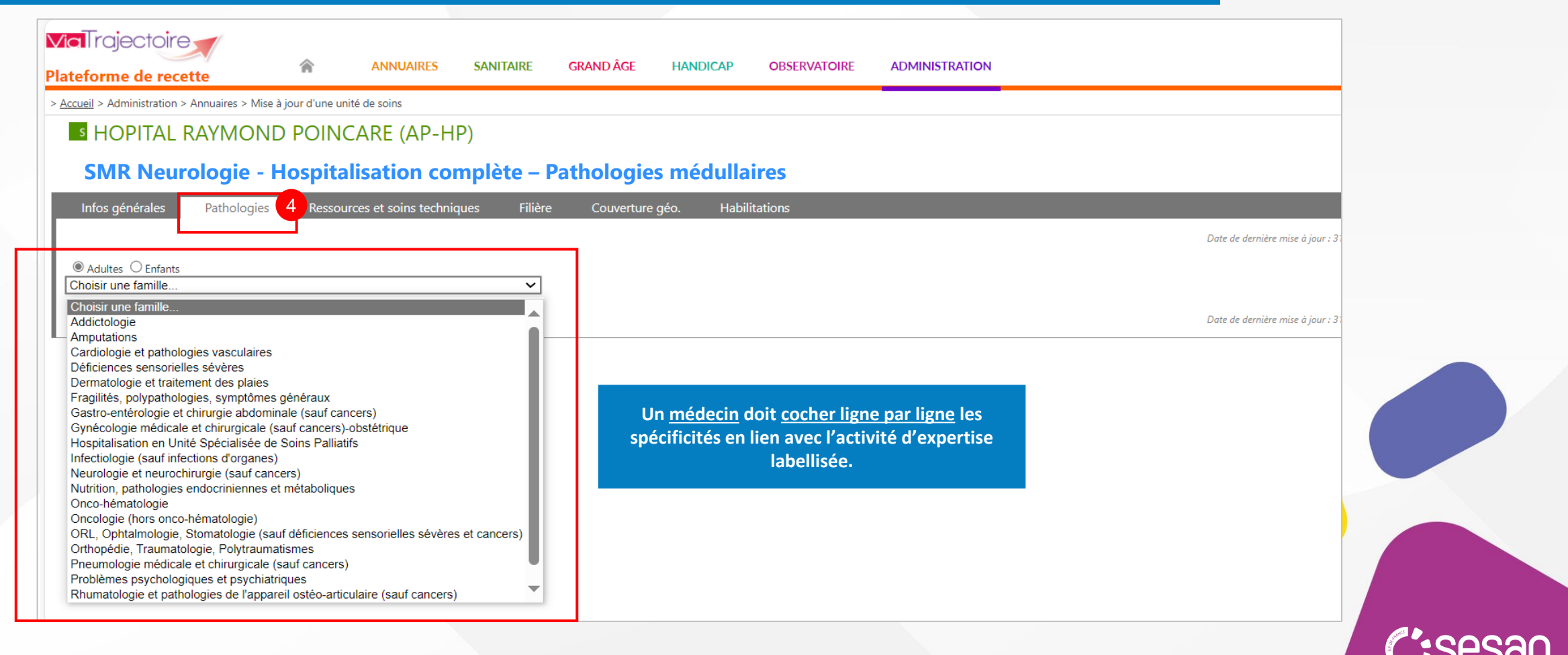

Mettre à jour son offre dans ViaTrajectoire : mise à jour des unités « activité d'expertise »

Affichage des mises à jour dans l'annuaire ViaTrajectoire

### **Hopital Raymond Poincare Aphp (A.P.-H.P.)**

**SMR Neurologie – Hospitalisation complète – Pathologies Médullaires**

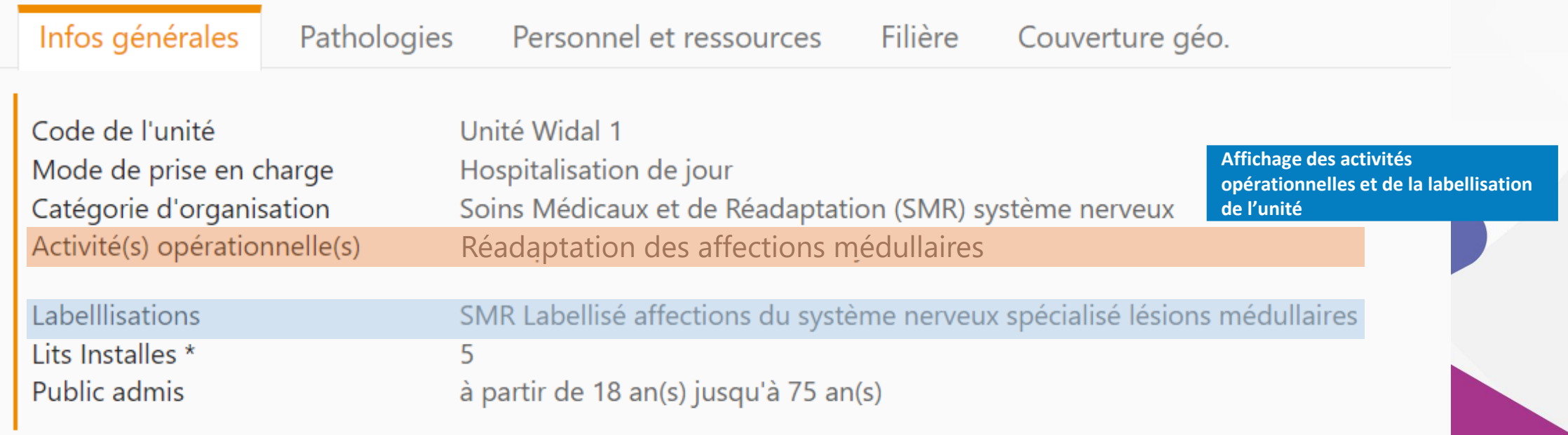

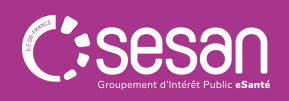

**MaTrajec** 

**Moll** raject

<span id="page-28-0"></span>Mettre à jour son offre dans ViaTrajectoire : mise à jour des unités « activité d'expertise »

#### **Etape 6**. Mettre à jour les données du guichet unique d'admission (1/2)

Un **guichet unique d'admission** permet de centraliser sur un seul tableau de bord, les demandes d'admissions de plusieurs unités de soins. Les unités présentent sur un guichet d'admission peuvent appartenir ou non au même établissement de santé.

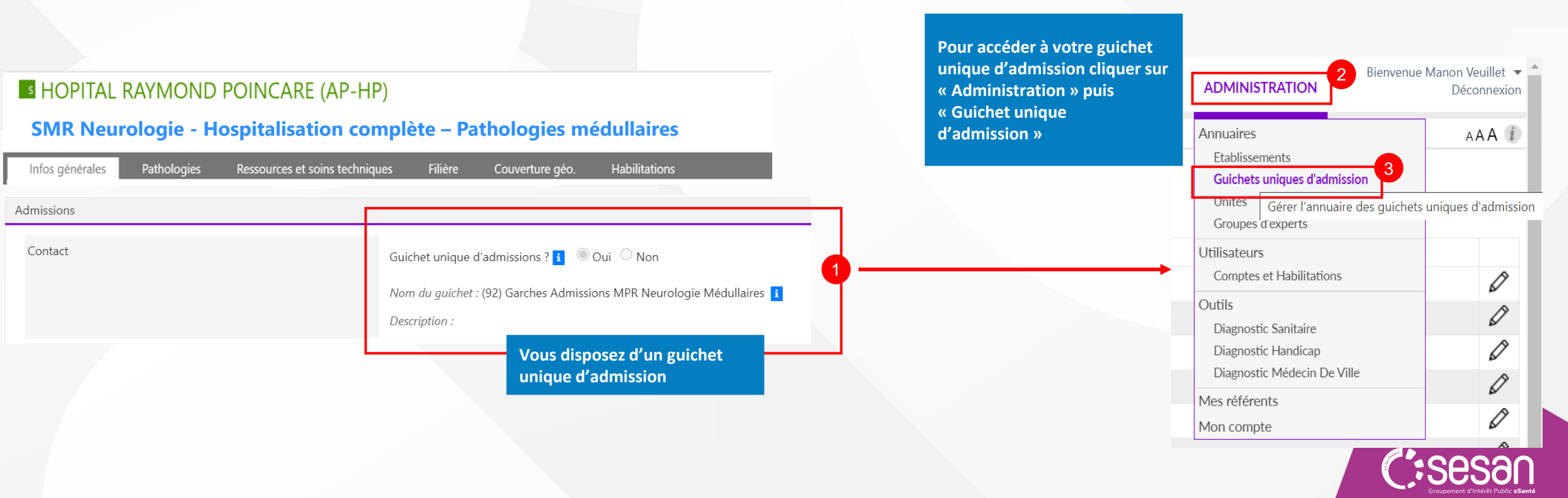

Mettre à jour son offre dans ViaTrajectoire : mise à jour des unités « activité d'expertise »

### **Etape 7**. Mettre à jour les données du guichet unique d'admission (2/2)

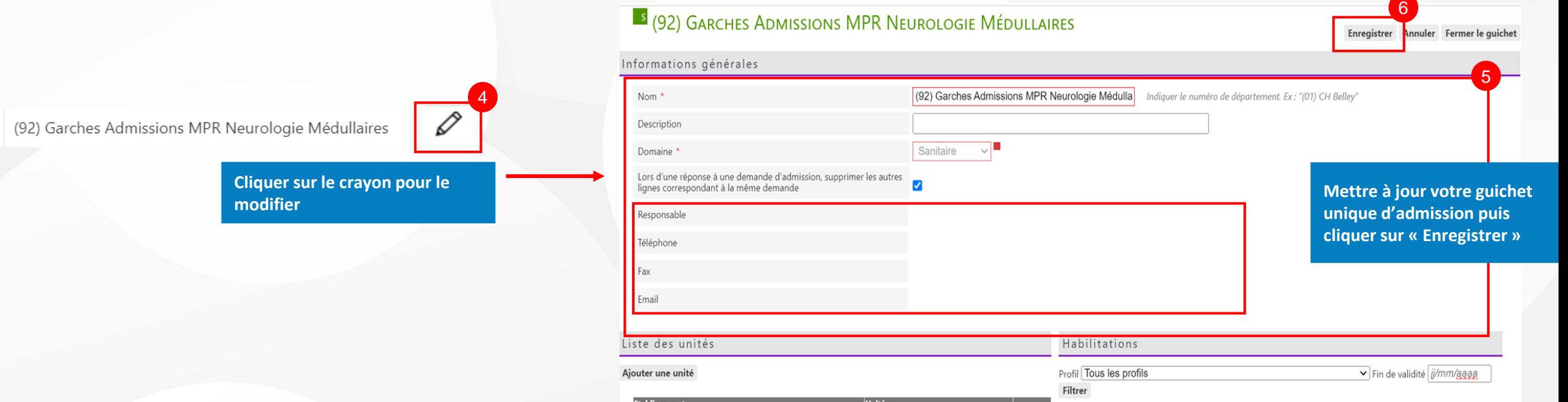

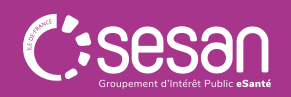

**Mollraject** 

# Pour en savoir plus

### **Contacter le support utilisateurs**

**(du lundi au vendredi, de 8h à 20h)**

ROR - 01 83 76 30 31 VT - 01 48 78 75 82

Adresse de contact : contactsmr@sesan.fr

# **Accéder aux contenus de formation en ligne @Sesan.**

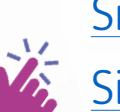

Site eLearning [dédié à la réforme SMR : cliquez ici](https://formation.sesan.fr/accueil/via-trajectoire2/reforme-smr/)

Site eLearning [ROR : cliquez ici](https://formation.sesan.fr/ror-if/cours-et-exercices/)

[Site eLearning](https://formation.sesan.fr/via-trajectoire/base-documentaire/) ViaTrajectoire : cliquez ici

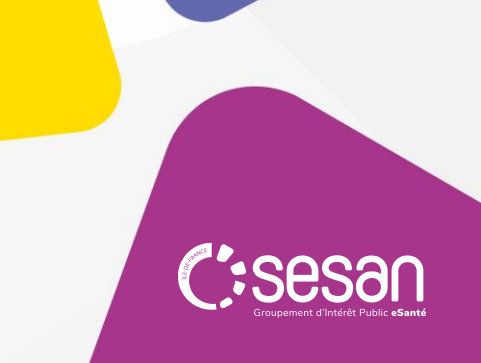